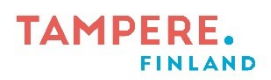

## **Dokumenttikameran käyttö (SOLO8 kamera)**

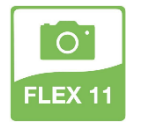

Avaa HoverCam Flex11 sovellus työpöydältä. Jos sovellusta ei ole, lataa se Yritysportaalista.

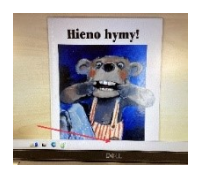

Jos valikko ei avaudu automaattisesti, niin avaa se alhaalla olevasta nuolesta.

## Valikkorivin toimintoja:

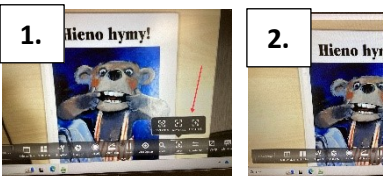

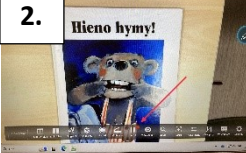

Kynän kuvasta tulevia toimintoja:

1. Focus: Jos kamera tarkentaa koko ajan ja kuva välkkyy, niin valitse Focus ja sieltä Focus Lock.

2. Pause: Tämä toiminto jäädyttää kuvan. Hyödynnä sitä esimerkiksi Kim-leikissä.

- 
- **1. 2. Hieno hymy!** ieno hymy!

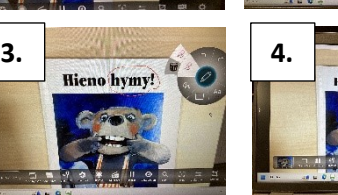

- 1. Paina kynästä, niin saat toiminnot näkyviin.
- 2. Voit tehdä merkintöjä kuvaan hiirellä piirtämällä.
- 3. Voit joko poistaa merkinnät kokonaan tai pyyhkiä osan pois.
- 4. Kirjaintoiminnolla voit kirjoittaa kuvan päälle.

## Dokumenttikameran painikkeet**:**

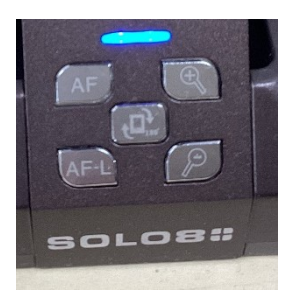

AF: Tarkennus

AF-L: Tarkennuksen lukitus

Suurennuslasit: Zoomaus

Keskipainike: Kuvan kääntö

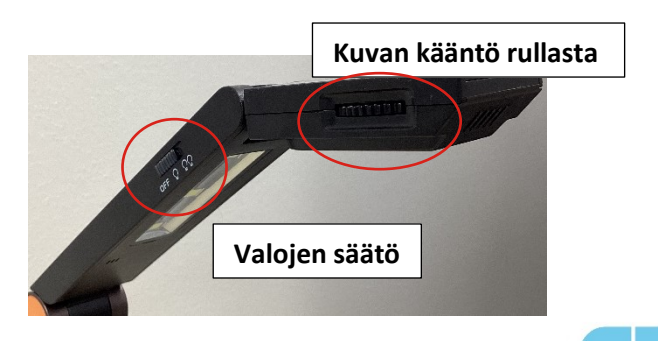

Digiohjaaja Sanna Huikuri Tampereen kaupungin varhaiskasvatuksen henkilöstön digitaalisen osaamisen kehittäminen -hanke (2022–2024)

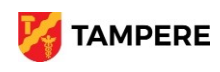